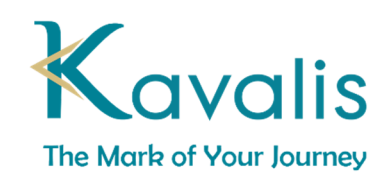

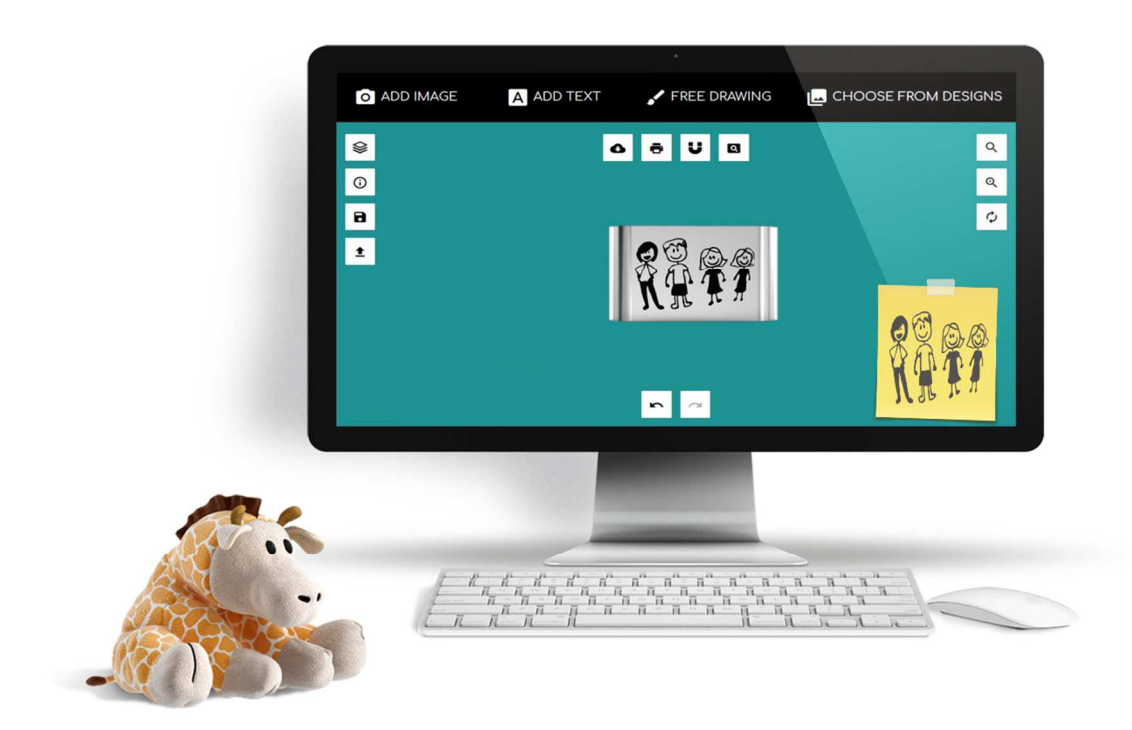

## **HOW TO CONVERT YOUR PICTURES TO LINE VECTOR**

## **FOR USE WITH THE DESIGN TOOL**

The Designer Tool requires black & white line drawings. If you have a color photo, put it through this free photo to drawing converter before vectorizing.

### Converting Photos to Black and White Line Drawing with

http://online.rapidresizer.com/photograph-to-pattern.php

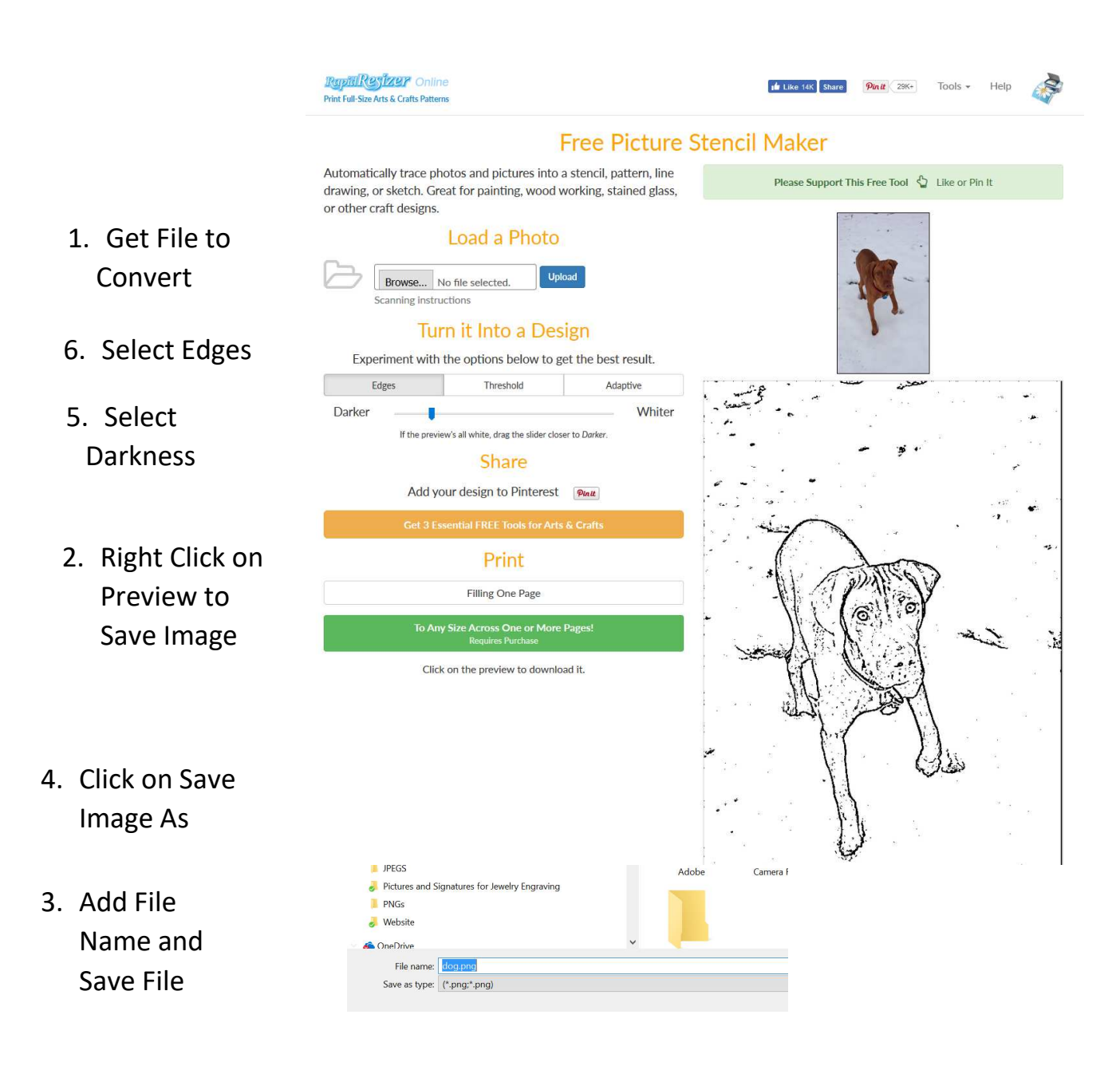

Vectorizing Black & White Line Drawing with http://www.autotracer.org/

Use after vectorizing photos in step above or for Black and White Line Drawings like signatures. This converter will vectorize black and white and remove background

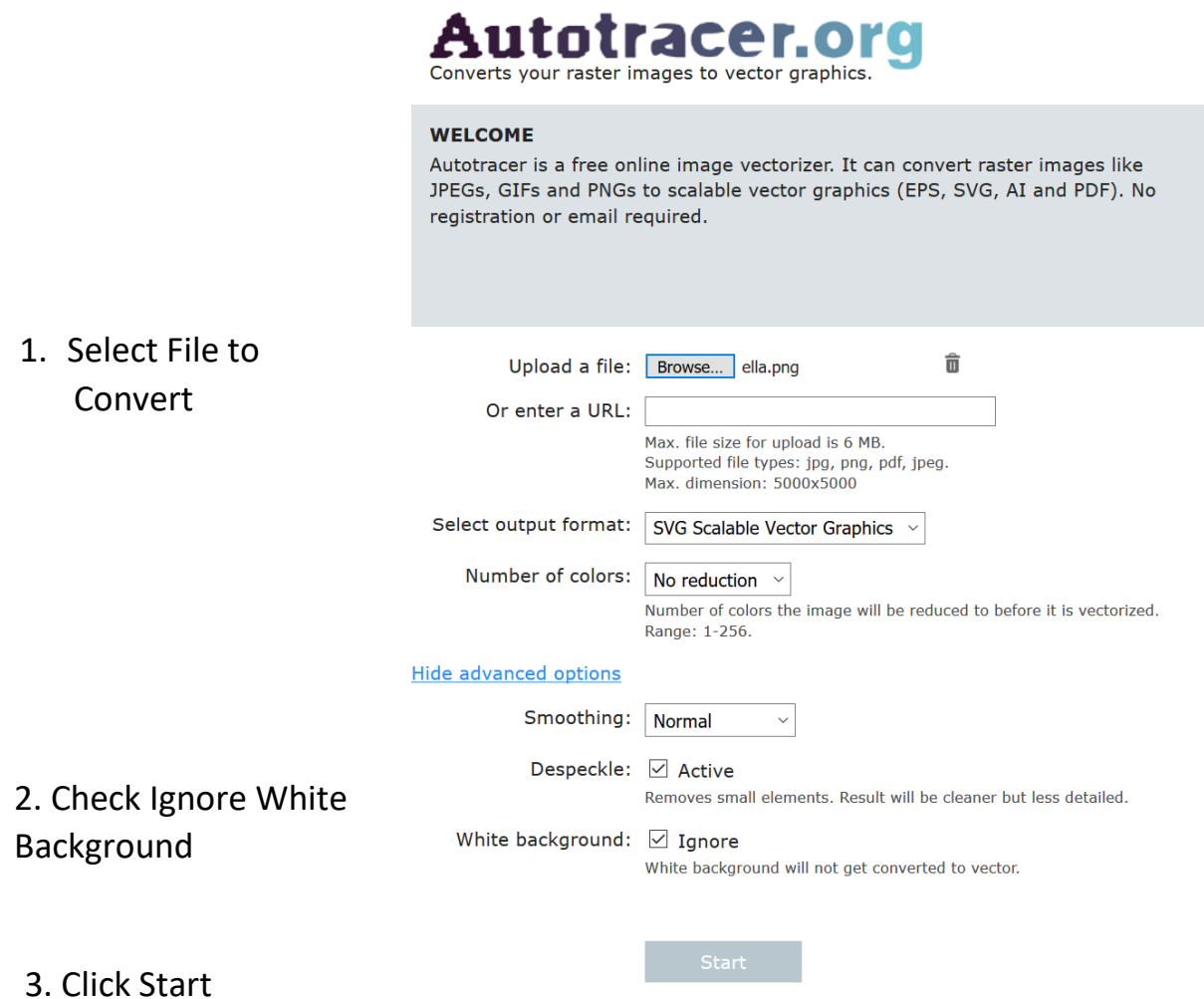

# **Autotracer.org**

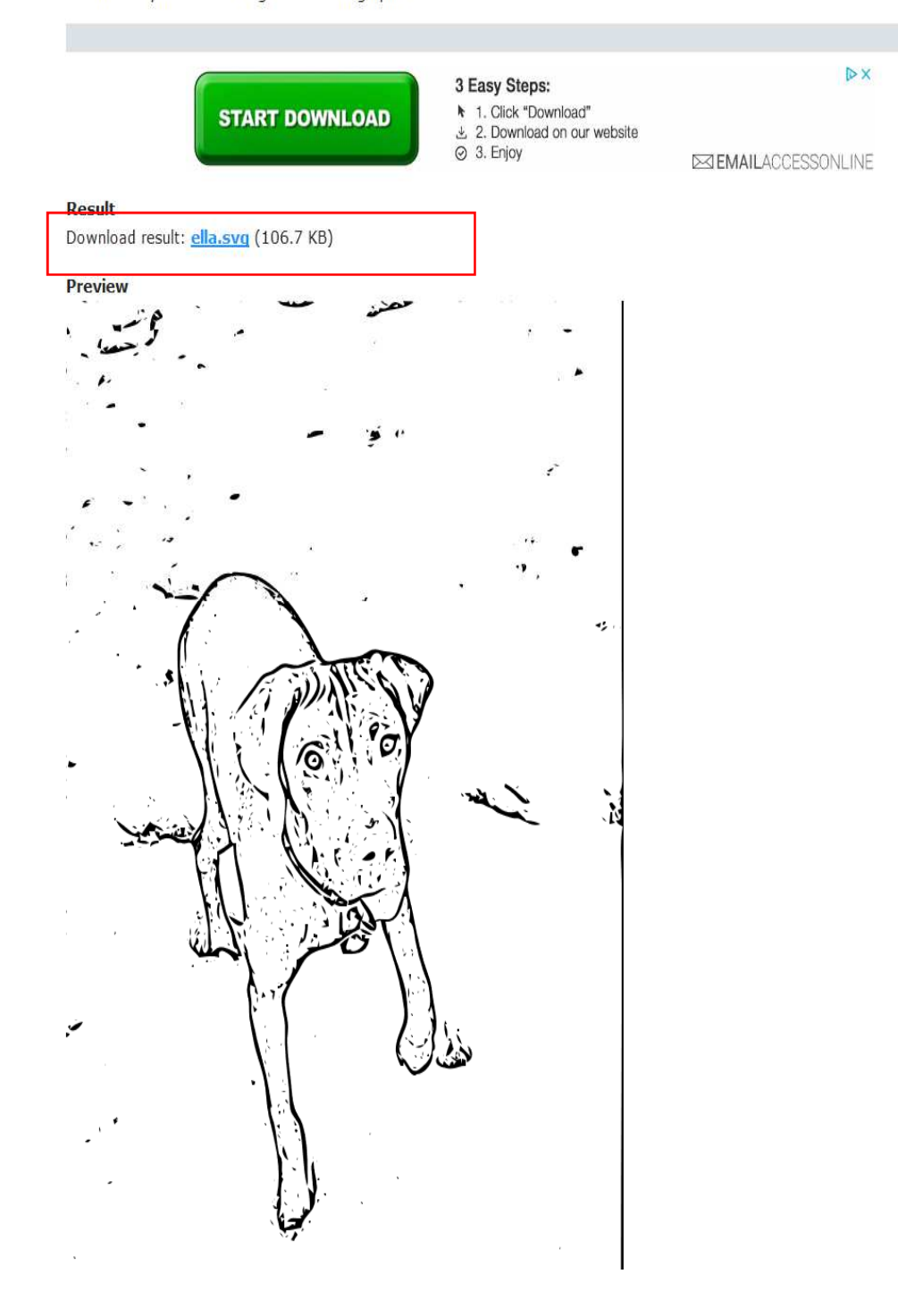

#### 4. Download file

 $\lambda$ 

Uploading Black & White Line Drawing Images to The Designer Tool

- 1. Select Manage Layers
- 2. Upload Converted Image
- 3. Adjust Size
- 4. Preview
- 5. Order

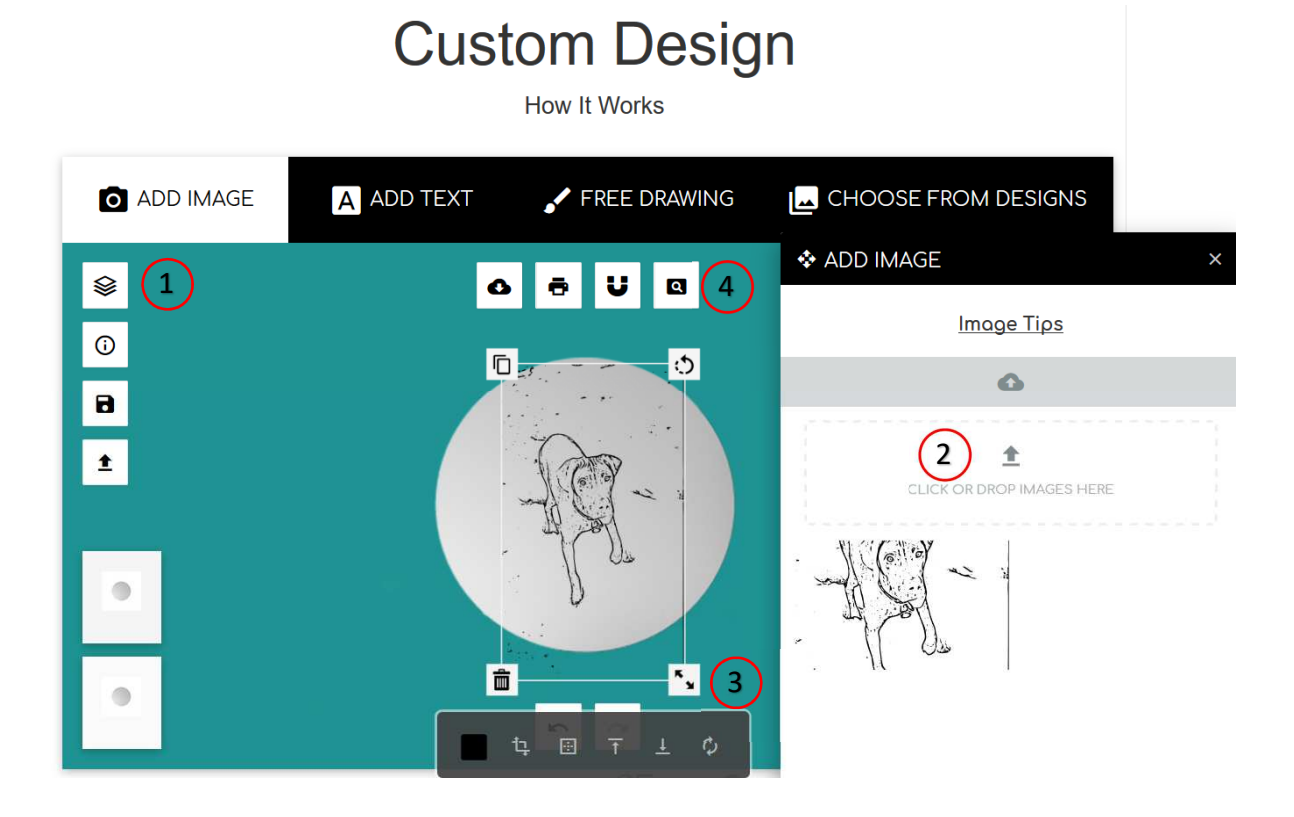